## **Edycja długości**

Aktualizuje długość profilu.

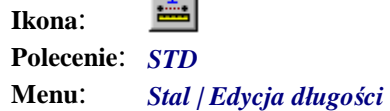

in the

Polecenie służy do zmiany wartości długości profilu, która jest dopisana do entycji. Nie można w ten sposób zmienić rzeczywistej długości profilu. Obiekty nie zostaną przerysowane. Można to zrealizować tylko za pomocą polecenia *STE* (*Edycja Profilu*). Często jednak rysunki konstrukcji stalowych wykonywane są z różnymi uproszczeniami, skrótami lub nawet w skażonej skali (np. pręty kratownic). Wówczas rzeczywista długość nie odpowiada opisowi czy znajdującym się obok wymiarom. Polecenie to pozwala na szybkie zmiany i aktualizację długości, które wcale nie muszą pokrywać się z ich odwzorowaniem.

Po uruchomieniu i wskazaniu profilu do edycji użytkownik ma do wyboru cztery możliwości. Pierwsza to po prostu wpisanie nowej długości w postaci liczby rzeczywistej. Druga to wskazanie linii, na podstawie której długość zostanie odczytana i zasugerowana do potwierdzenia.

```
Polecenie: STD
Wskazywanie profilu Koniec/<Wskaż>: 
Wskaż Linie/Wymiar/Długość: <300.00> l 
Wskaż Linie: 
Wskaż Linie/Wymiar/Długość: <139.00> 
*Aktualizacja długości w danych entycji i na liście pozycji.
```
Następna opcja to wskazanie wymiaru, który jest zlokalizowany obok widoku profilu. Wartość odczytywana jest na podstawie tekstu wymiarowego, a nie na podstawie rzeczywistej długości wymiaru.

```
Polecenie: STD
Wskazywanie profilu Koniec/<Wskaż>: 
Wskaż Linie/Wymiar/Długość: <139.00> w 
Wskaż Wymiar: 
Wskaż Linie/Wymiar/Długość: <255.00> 
*Aktualizacja długości w danych entycji i na liście pozycji.
```
Ostatnia opcja to wskazanie odległości na podstawie dwóch punktów.

```
Polecenie: STD
Wskazywanie profilu Koniec/<Wskaż>: 
Wskaż Linie/Wymiar/Długość: <255.00> d 
Wskaż Długość: <255.00> Drugi punkt: 
Wskaż Linie/Wymiar/Długość: <250.00> 
*Aktualizacja długości w danych entycji i na liście pozycji.
```
Wszelkie zmiany długości traktowane są globalnie, tzn. wymieniane są dane we wszystkich miejscach, gdzie występuje dana pozycja, oraz na liście pozycji.